## **NC STATE UNIVERSITY**

# **Design a Cyclic Voltammetry Experiment of Lithium-ion Battery via LabVIEW**

Hongjiang Chen and Hsiao-Ying Shadow Huang

Mechanical and Aerospace Engineering, North Carolina State University, Raleigh, NC

### Introduction and Background

Methods and Results

#### **Introduction**:

**.** Lithium-ion batteries are critical to modern and emerging technologies ranging from electric vehicles, highpower tools and wearable electronics to prosthetic limbs and EĄ, exoskeletons for the physically disabled.

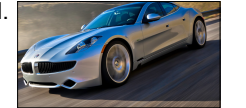

#### **Objective:**

To control C-rate and

associated voltages for lithiumion batteries during (dis)charging via Labview.

Obtain the relationships between C-rate and residual stresses inside electrode materials during (dis)charging.

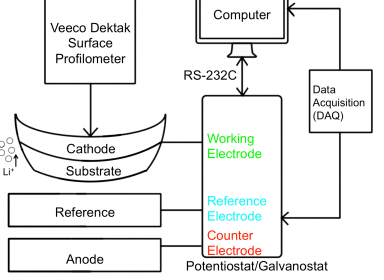

#### **Equipments and Materials:**

- ! A Potentiostat/ Galvanostat Model 273:
	- **E** Aid in conducting electrolysis experiments.
	- Controls voltage and current applied to a battery cell.
- Three electrodes:
	- ! Working studied material.
	- **Reference set zero potential.**
	- ! Counter completes circuit, current flow exits .
- **.** DAQ 6009 from National Instruments.
- **E** Computer Interface: modified RS 232C cable (serial cable) with USB connection and a 25 to 9 pin adapter.

#### **Equipment:**  EG&G Princeton Applied Research 273 potentiostat / galvanostat

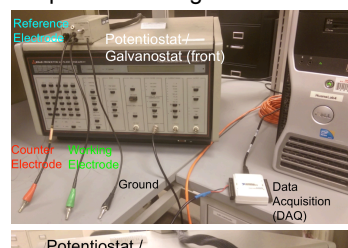

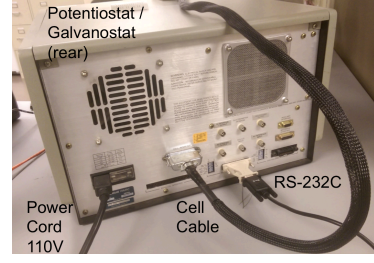

### **LabVIEW Block Diagrams and Front Panels Brown** Dettal<br>Dettal<br>Mellan T MODIA . . . . . . . . . . . . . . . . . VISA re  $1032 +$ Response<br>**Babell**  $\frac{1}{2}$  $\overline{\bullet}$ Continuous Samples  $\mathbb{R}$  $\begin{bmatrix} 1 \\ 0 \end{bmatrix} \qquad \begin{bmatrix} 0 \\ 0 \end{bmatrix}$  $\overline{\mathbf{B}}$ ■■■■  $\mathbb{P}$  .

#### **Detailed experimental Setup**

1. Connect potentiostat/galvanostat to resistors and a customized Li-ion thin-film batteries. Three different electrodes are used to establish a better connection with the battery.

2. Establish communications between the potentiostat/galvanostat with the computer via the RS 232C cable.

3. Utilize a data acquisition device DAQ 6009 to transfer analog data to digital ones from the potentiostat/galvanostat to the computer

4. Build a LabVIEW program to control and receive feedbacks from the potentiostat/ galvanostat. Several LabVIEW blocks are presented to demonstrate our capability of better controlling the potentiostat/galvanostat.

#### **Future Study**

Connect with nanofabricated lithium-ion batteries to conduct residual stress measurements.

### Discussions and Conclusion

- ! The completed research provides a solid interface and good structure upon which further research on lithium ion batteries will be allowed to take place
- ! Complete control of Potentiostat/Galvanostat from a host computer is made possible through LabVIEW programming;
- ! Proper usage of Potentiostat/Galvanostat Model 273 requires much research and detailed knowledge of inner workings and command list
- ! Improvements must be made to Labview program and hardware for more ideal results- RS 232C replaced with GPIB, higher DAQ system
- ! Modify program to be able to satisfy diverse control method and test approach.